# SSHProxy

A NUG Joint

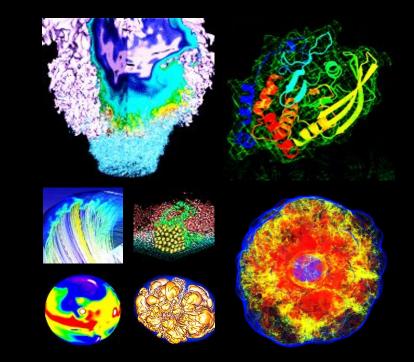

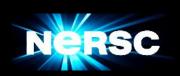

Abe Singer 2019-01-24

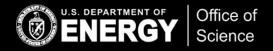

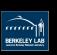

### sshproxy

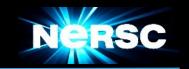

#### Serves time-limited ssh keys

#### Uses the magic of ssh certificates

- ssh keys signed by an ssh CA cert
- ssh certs include expiration dates
  - and other restrictions

#### sshproxy generates ssh key & certificate which user downloads

- Requires MFA
- Default key lifetime: 24 hours
  - Process available for longer keys, with authorization
- RESTful api
- Client-side scripts available to provide simple user interface

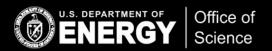

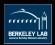

# Using sshproxy

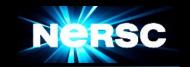

```
abe$ sshproxy.sh
Enter your password+OTP: NIM.password157712
Successfully obtained ssh key /Users/abe/.ssh/nersc
Key is valid: from 2019-01-23T04:36:00 to 2019-01-24T04:37:51
abe$ ls ~/.ssh
config id rsa.pub nersc nersc.pub
id rsa known hostsnersc-cert.pub
 abe$ ssh -i ~/.ssh/nersc cori.nersc.gov
                       NOTICE TO USERS
```

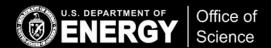

abe@cori07:~>

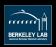

# Less typing...

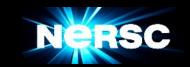

#### In ~/.ssh/config

```
Host cori cori.nersc.gov

Hostname cori.nersc.gov

IdentityFile ~/.ssh/nersc

AddKeysToAgent no
```

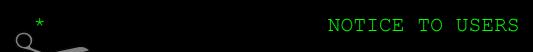

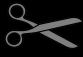

abe@cori07:~>

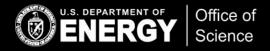

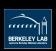

### SSHProxy and ssh-agent

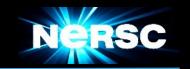

### Adding sshproxy keys to ssh-agent can have undesirable results

- ssh tries every key in ssh-agent until one matches
- most ssh servers have MaxAuthTries 6
  - And then you just get a generic authentication failure
- ssh-agent doesn't respect certificate expiration
  - expired keys get tried and fail

### You probably don't need to use ssh-agent

- sshproxy private keys are unencrypted
- Hostbased within NERSC
- o but if you really need to: sshproxy.sh -a

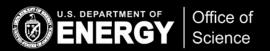

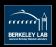

### Options to sshproxy.sh

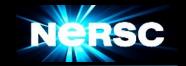

```
Usage: sshproxy.sh [-avh][-u <user>][-o <filename>][-s <scope>][-U <server</pre>
URL>]
                      Specify remote (NERSC) username (default: abe)
     -u <user>
     -o <filename>
                      Specify pathname for private key (default:
                      /Users/abe/.ssh/nersc)
                      Specify scope (default: 'default')
     -s <scope>
                      Add key to ssh-agent (with expiration)
     -a
                      Print out version number and exit
     -\mathbf{v}
     -U <URL>
                      Specify alternate URL for sshproxy server (generally
                      only used for testing purposes)
```

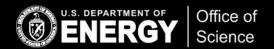

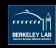

### Scopes

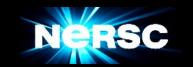

#### sshproxy can provide keys with longer expiration times

for longer running jobs and other automated workflows

#### We create a scope for you

- A scope is a name that you provide to sshproxy.sh
- The scope determines how long the key is valid for (e.g. one week)
- Each scope has a set of users authorized to use it
- You can request a key with a given scope as often as you wish
- Scope permissions expire (typically one year)

sshproxy -s myscope -o ~/.ssh/one-week-key

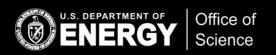

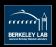

### **Common Problems**

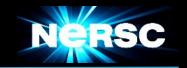

- Username on your workstation doesn't match NERSC username
  - o sshproxy.sh -u abe

- ssh still prompts for password+OTP
  - Did you use the "-i" flag? ssh -i ~/.ssh/nersc
  - Or see instructions for modifying .ssh/config

- Getting "authentication failed"
  - Too many keys in ssh-agent? ssh-add -L
  - Purge keys: ssh-add -D
  - Remove AddKeysToAgent yes from .ssh/config

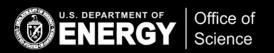

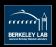

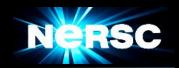

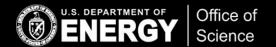

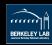

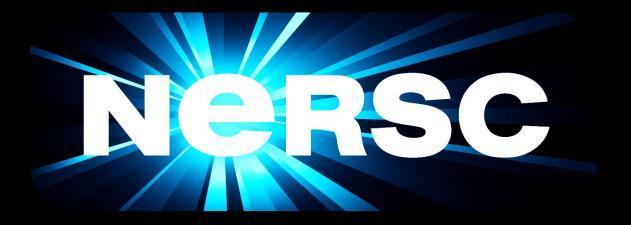

**Thank You** 

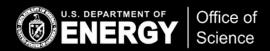

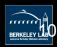